**Tema 3 SRI**

## Configurar cliente DNS en GNU/Linux alto nivel, ficheros de configuración.

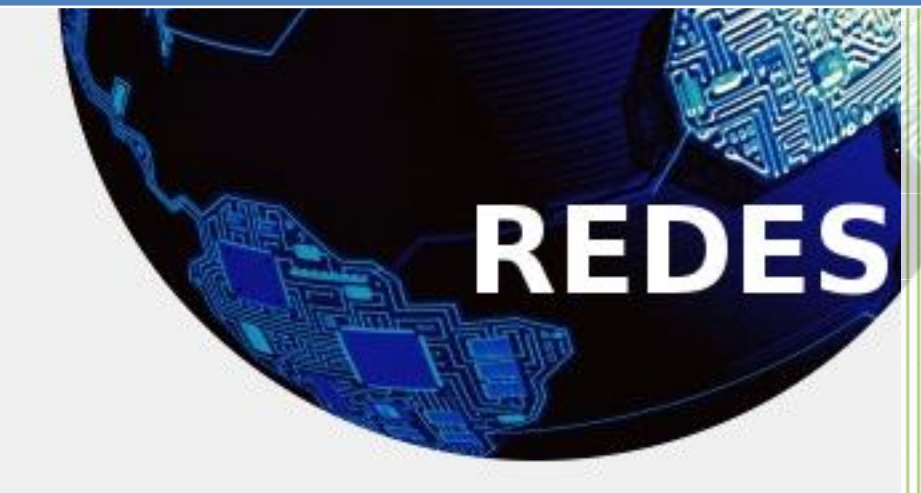

Vicente Sánchez Patón I.E.S Gregorio Prieto Tema 3 SRI

Vamos a configurar un cliente DNS en un GNU-Linux (Ubuntu) a alto nivel, eso quiere decir modificando los ficheros de configuración, todos los comandos se ejecutaran como root.

Lo primero es asignar una configuración de red fija a nuestro Ubuntu, para que este en la misma red que nuestro servidor DNS, para ello modificamos el fichero /etc/network/interfaces, con el siguiente comando:

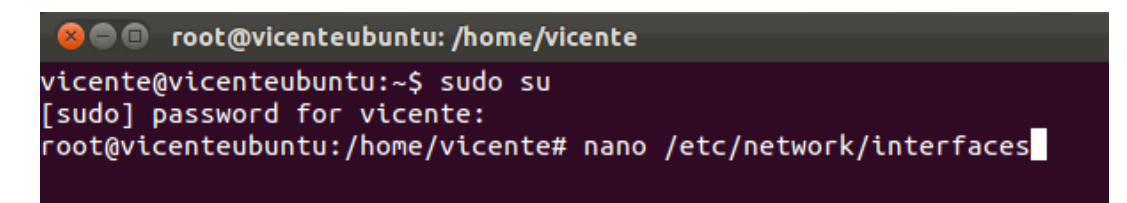

El contenido del fichero una vez configurado será el siguiente:

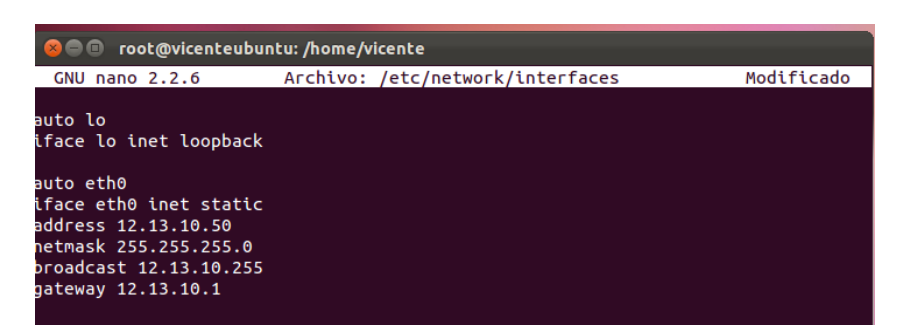

Ahora tenemos que configurar el fichero donde se encuentran ubicados los servidores DNS del host, así que allí pondremos la ip de nuestro servidor DNS local, para ello modificamos el fichero /etc/resolv.conf, con el siguiente comando:

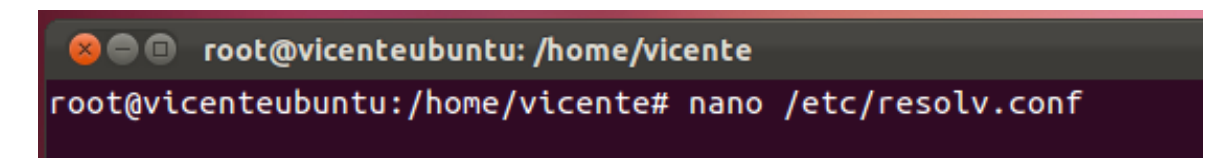

El contenido del archivo una vez modificado será el siguiente:

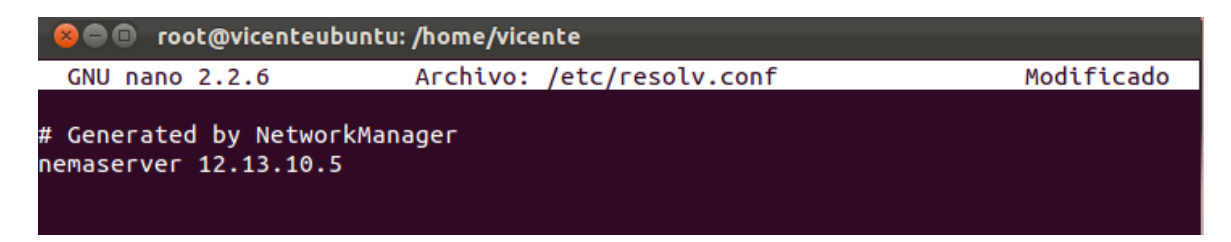

Con esto habremos configurado el cliente DNS en Ubuntu a alto nivel, ahora reiniciamos el servicio de red para ello ejecutamos el siguiente comando:

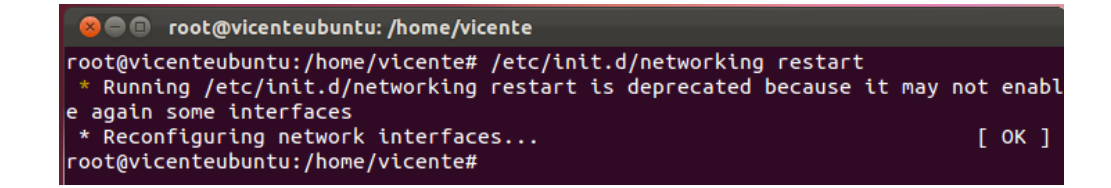